# Comment modifier un texte ou en ajouter ?

## **Rédiger le contenu :**

- 1) Vous allez sur la page requise à partir de l'adresse suivante [: http://bit.ly/1TWeIXr](http://bit.ly/1TWeIXr)
- 2) Connectez-vous à votre compte.
- 3) Choisissez le point que vous souhaitez modifier, servez-vous de l'ascenseur à droite pour les trouver et cliquez dessus.

## Mallette troubles du comportement

Sommaire du cours [modifier | modifier le wikicode] 1. Comprendre les troubles du comportement 2. Méthodologie : que mettre en place ? Choisissez votre partie en cliquant dessus, 3. Jeux et exercices à mettre en place puis votre sous-partie.4. Outils 5. Références littéraires et scientifiques 4) Puis vous cliquez sur l'onglet *Modifier* (voir ci-après). A Niniev ( 0 0 1 0 Discussion Préférences Bêta Liste de suivi Contri Lire Modifier Modifier le wikicode Historique 17 Rechercher Page Discussion Comprendre les troubles du comportement : Définition du trouble Comprendre les troubles du comportement/Définition du trouble

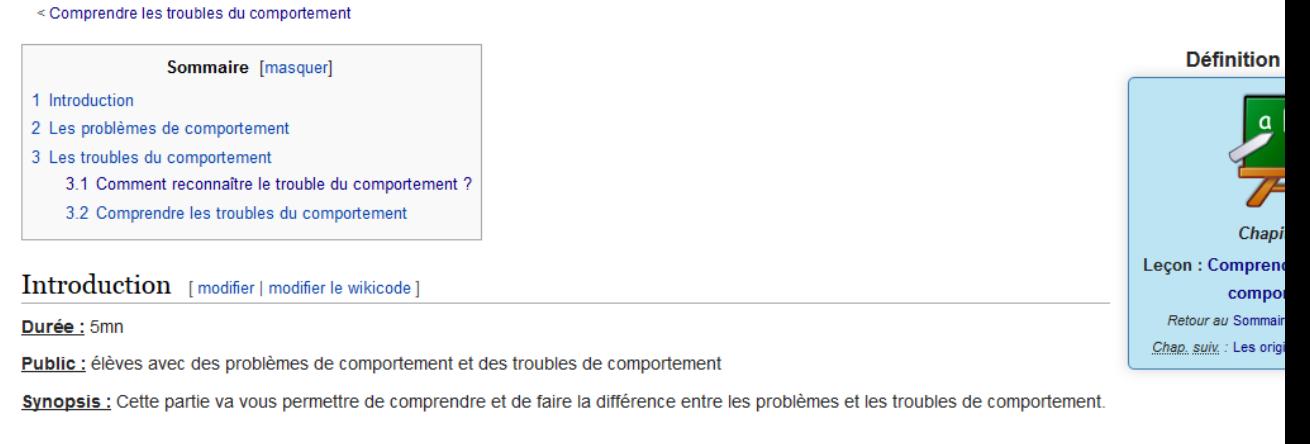

#### Les problèmes de comportement [modifier | modifier le wikicode]

Il est important de faire la différence entre les problèmes de comportement et le trouble du comportement.

Un élève ayant des problèmes de comportement va perturber la classe. Par exemple, il se fait remarquer en bavardant et rigolant fortement. Il va parfois s'opp être impoli. Il ne respecte pas ses camarades et se trouve souvent en conflit avec eux. Il ne respecte pas le matériel... Cependant, face à un rappel à la règle o

5) Une barre d'éditeur de texte va apparaître comme ci –après :

Vous allez maintenant pouvoir rédiger votre texte. Cela fonctionne comme n'importe quel traitement de texte.

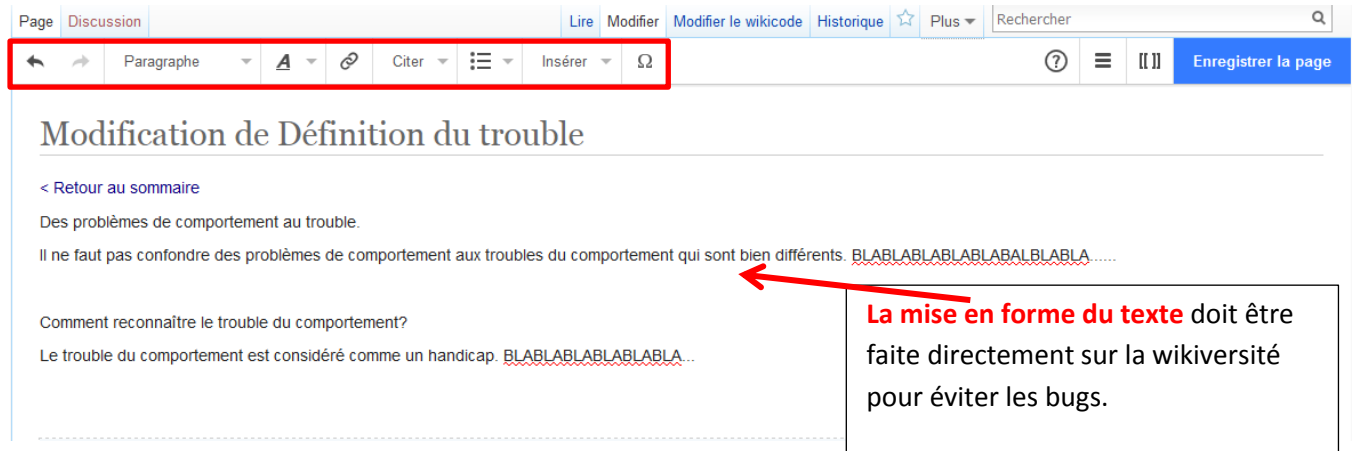

## **Fonctions de navigation :**

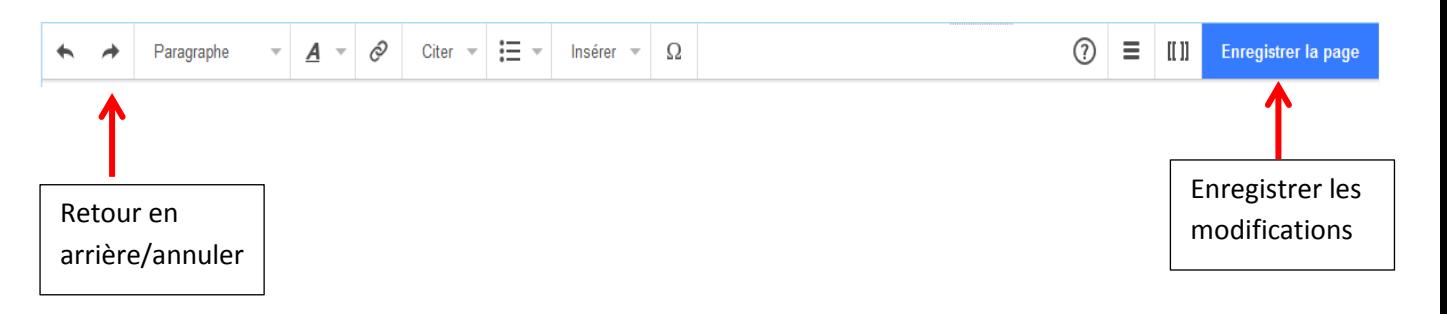

### *La typographie / Les listes*

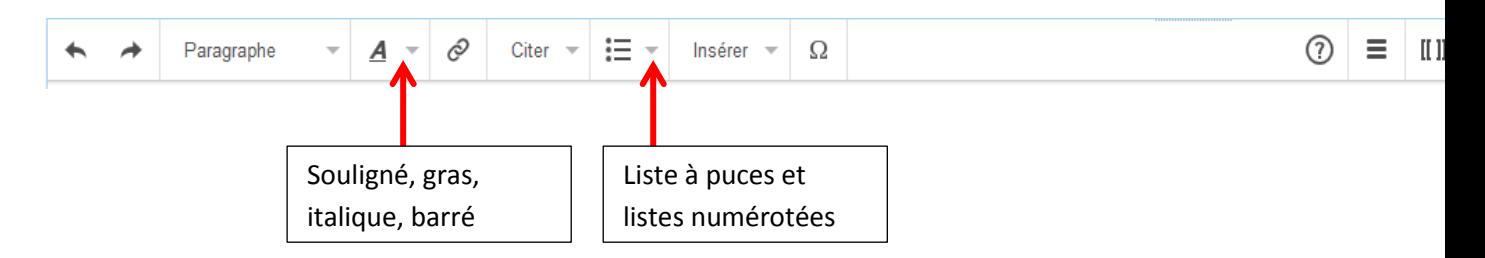